## Universidad Veracruzana

Red Universitaria de Aprendizaje de la Universidad Veracruzana (RUAUV-MX)

**¿CÓMO SUGERIR REA EN RUAUV-MX?**

\*Recur sos Educat ivos Abiertos (REA)

Explora la plataforma RUAUV-MX y las opciones de licenciaturas y temas de interés para ubicar tu REA.

Identifica un recurso educativo que utilices en tus actividades académicas y revisa que sea de acceso abierto; o bien, puedes **[02](https://www.uv.mx/abp/que-es-un-rea/)** desarrollarlo.

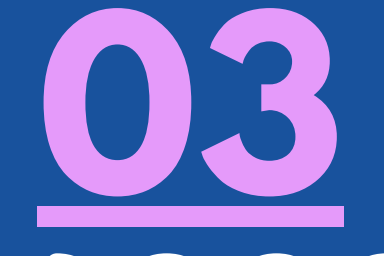

**[01](https://innovarua.uv.mx/portal/)**

Registra y sube el REA, a través del formulario: https://bit.ly/3fv91y2

Da seguimiento al registro de tu REA, atendiendo el correo del catalogador, solo de tu REA, atendiendo e<br>
correo del catalogador, s<br>
en caso de tener alguna<br>
observación para ajuste. observación para ajuste.

Haz click en los números para ir a la información Dudas al correo innovauv@uv.mx Por [Coordinación](https://www.uv.mx/abp/) Aprendizaje Basado en Problemas, 2021

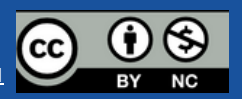